# MINIALARM WI-FI TUYA Z WBUDOWANYM<br>CZUJNIKIEM RUCHU I SYRENĄ ZAM-500

#### **INSTRUKCJA OBSŁUGI**

# gardi

# **OPIS**

Mini alarm z wbudowaną syreną o głośności ok 90 dB. Wzbudzenie alarmu następuje po wykryciu ruchu przez czujnik PIR o zasięgu do 9m. Wbudowane Wi-Fi umożliwiające zdalną komunikację za pomocą aplikacji TUYA zainstalowanej na dowolnym telefonie opartym o system Android lub IOS. Aplikacja umożliwia powiadomienie użytkownika o alarmie nawet jak ten znajduje się w zupełnie innym miejscu niż zainstalowany alarm. Aplikacja umożliwia także zdalne rozbrajanie i uzbrajanie systemu a także ustawianie funkcji czasowych (w jakich godzinach i w jakie dni tygodnia alarm ma się sam uzbrajać i rozbrajać). Zasilanie 5 V (zasilacz w komplecie) + podtrzymanie awaryjne batervine (2 x AAA)

#### **CECHY**

- Wbudowany czujnik ruchu na podczerwień (PIR) o zasięgu 6-9 metrów.
- Wbudowana syrena o głośności ok 90 dB. Komunikacja zdalna za pośrednictwem
- Wi-Fi i aplikacji TUYA (Android i IOS).
- Możliwości aplikacji:
- powiadamianie o alarmie.
- zdalne uzbrajanja i rozbrajanja alarmu.
- przełączanie trybów pracy, eutomatyczne - ustawienia czasowe uzbrajanie i rozbrajanie alarmu w określonych godzinach określonych dni tygo $d$ nia)
- Awaryjne podtrzymanie bateryjne na wypadek zaniku zasilania sieciowego (do 4 go $dzin)$

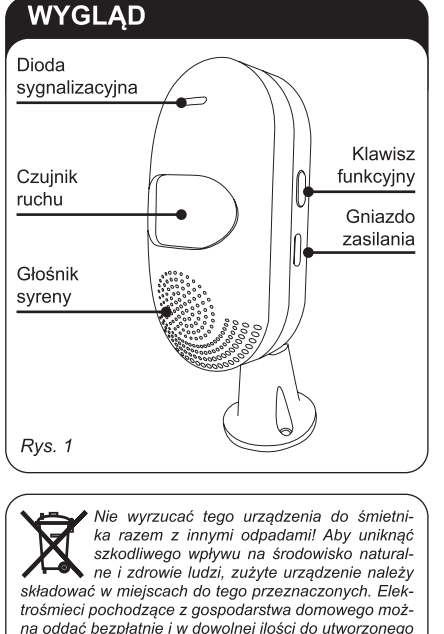

w tym celu punktu zbierania, a także do sklepu przy okazii dokonywania zakupu nowego sprzetu.

#### ZAMEL sp. z o.o.

ul. Zielona 27, 43-200 Pszczyna, Poland Tel. +48 (32) 210 46 65, Fax +48 (32) 210 80 04 www.zamel.com, e-mail: marketing@zamel.pl

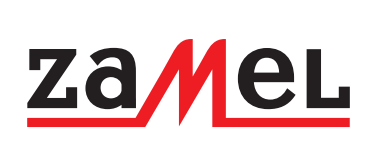

# **DANE TECHNICZNE**

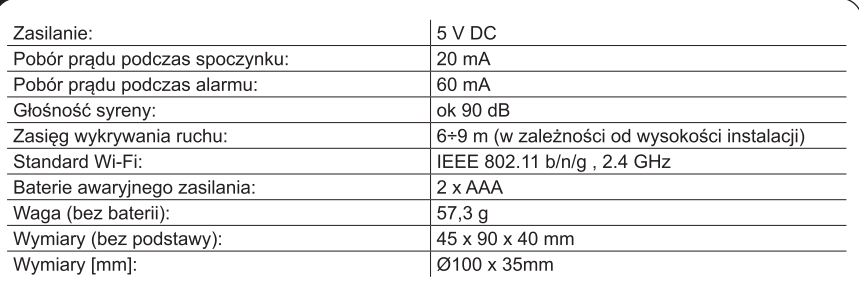

# **MONTAŻ**

Urządzenie montuje sie na dołączonej do zestawu podstawie (Rys. 2) którą można postawić na płaskim podłożu lub przykręcić do ściany za pomocą dołączonych do zestawu wkrętów

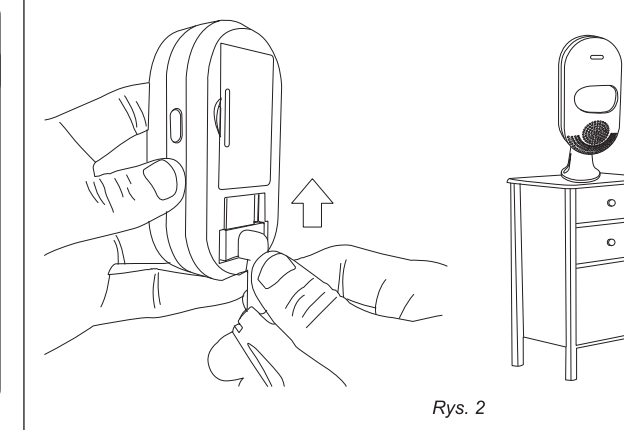

Należy pamiętać, że wysokość instalacji i kąt nachylenia czujnika ma wpływ na zasięg wykrywania ruchu (Rys.3).

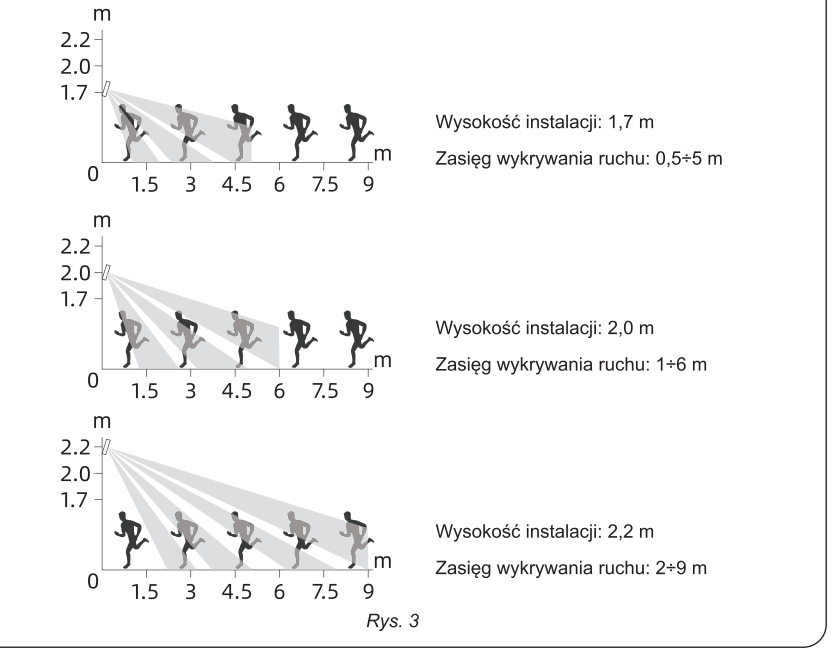

### **PIERWSZE URUCHOMIENIE I KONFIGURACJA APLIKACJI**

**PODŁĄCZENIE ZASILANIA** Urządzenie należy podłączyć do zasilania za pomocą kabla USB C i zasilacza 5 V DC (dostarczone w zestawie).

#### **UWAGA**

**Czujnik do stałej pracy wymaga podłączenia zasilacza sieciowego. Zasilanie bateryjne (2 x bateria typu AAA) jest tylko i wyłącznie zasilaniem awaryjnym (na wypadek zaniku zasilania sieciowego i wystarcza jedynie na ok 4 godziny pracy czujnika. (UWAGA! NIEBEZPIECZEŃSTWO EKSPLOZJI W PRZYPADKU ZASTĄPIENIA BATERII BA-TERIĄ NIEWŁAŚCIWEGO TYPU. ZUŻYTYCH BATERII POZBYWAĆ SIĘ ZGODNIE Z INSTRUKCJĄ.)** 

**DODAWANIE CZUJNIKA DO APLIKACJI TUYA Na czas konfiguracji telefon musi być połączony z tą samą siecią Wi-Fi z którą ma współpracować czujnik.** Czujnik współpracuje tylko i wyłącznie z sieciami Wi-Fi 2.4 GHz.

Alarm<br>(Zinbee)

 $\circledcirc$ 

Alarm<br>(other) PIR

 $\quad \ \ \, \boxtimes$ 

PIR<br>Cliqbee

 $\qquad \qquad \Box$ 

PIR<br>(other)

 $\bigcirc$ 

Czujnik drzw<br>(Zigbee)

Alarm<br>(BLE)

U

 $PIR$ <br>(BLE)

ujnik dr<br>(BLE)

Alarm

 $\circledcirc$ 

Alarm<br>(NR-16T)

凹

 $\quad \quad \ \ \, \boxtimes$ 

Czujnik drzw<br>(Wi-Fi)

Czujnik

Urządzen<br>kuchenn

Aparat

Gatewa

Do obsługi czujnika wykorzystywana jest darmowa aplikacja TUYA którą należy pobrać i zainstalować na swój smartphone lub tablet ze sklepu Google Play (Android) lub App Store (iOS).

#### **Logowanie do aplikacji TUYA**

Po zainstalowaniu aplikacji i jej uruchomieniu pojawia się ekran startowy (Rys.4). Jeśli już posiadamy konto w TUYA wystarczy zalogować się do zakładke "Czujnik ochrony". a następnie na liście urządzeń wybrać "PIR (Wi-Fi)" – Rys.7.

w kolejnym kroku należy wpisać nazwę i hasło sieci wi-fi z która ma się łączyć czujnik (Rys. 8) – na czas konfiguracji telefon musi być połączony z tą samą siecią z którą ma pracować czujnik. - następnie pojawia się ko-

munikat proszący o zresetowanie czujnika (Rys.9).

Resetu dokonujemy przy-<br>trzymując przez 5 sek.  $trzymu$ jąc przez  $5$ klawisz funkcyjny (z boku czujnika) aż do usłyszenia sygnału dźwiękowego i przejścia czujnika w tryb konfiguracji sygnalizowany miganiem diody sygnalizacyjnej (przy pierwszym załączeniu zasilania czuj-<br>nik powinien automapowinien tycznie przejść do trybu konfiguracji, nie ma wtedy koniigaracji, nie ma wiedy go). Miganie diody (przejście czujnika w tryb konfiguracji) potwierdzamy klikając w klawisz "Confirm the indicator is blinking" a w następnym oknie "Blink Quickly" (Rys.10). Po tym następuje wyszukiwanie i łączenie z czujnikiem które po kilkudziesięciu sekundach powinno zakończyć się komunikatem informującym o pomyślnym dodaniu czujnika (Rys. 11).

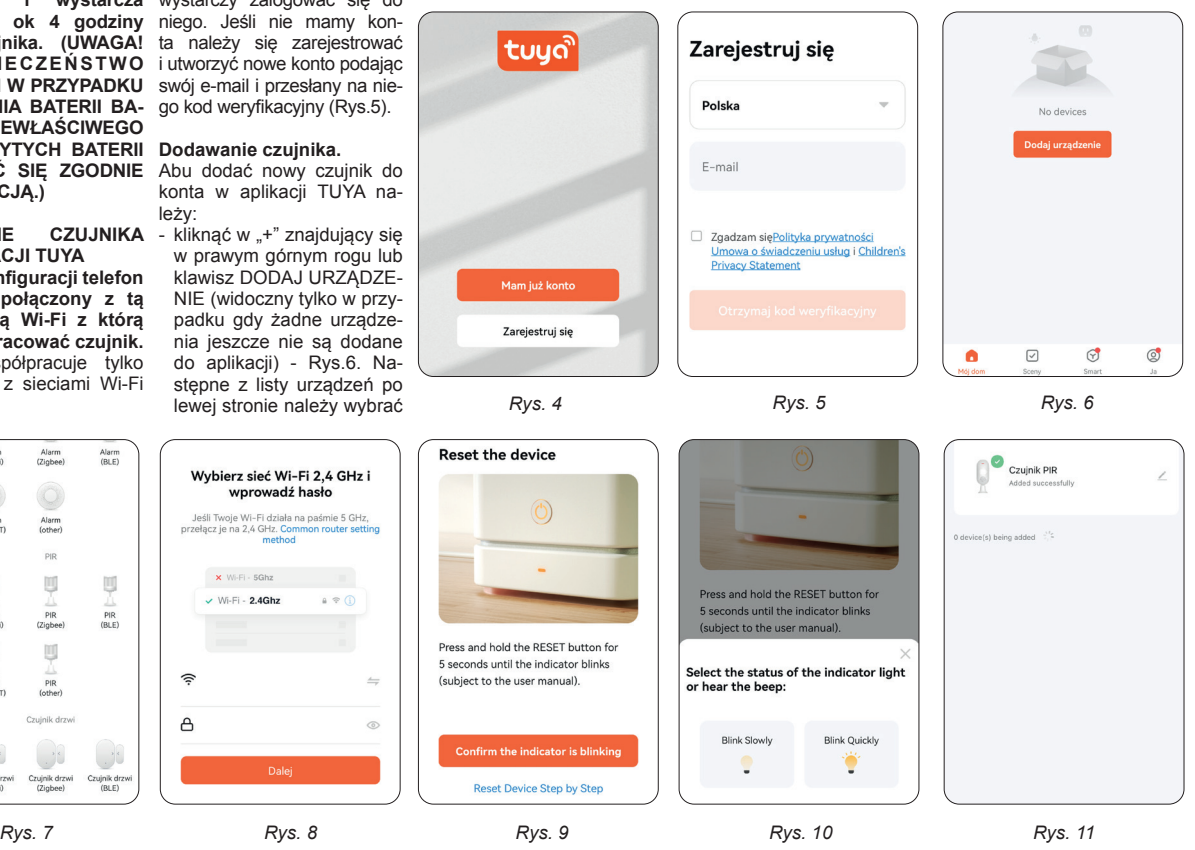

### **PODSTAWOWE FUNKCJE**

kacji TUYA jest on widoczny na liście urządzeń w zakładce **"Mój dom"**. Klikając w jego ikonę uzyskujemy dostęp do menu głównego tego czujnika (Rys. 12).

#### **FUNKCJE MENU:**

- **1. Uzbrajanie/rozbrajanie** - *Rozbrojenie* – dezakty-**3. Historia zdarzeń** wacja czujnika ruchu (po-<br>twierdzona podwójnym podwójnym sygnałem dźwiękowym)
- *Uzbrojenie* aktywacja czujnika ruchu (potwierdzone pojedynczym sygnałem dźwiękowym)
- *Ciche uzbrajanie* uzbrajanie bez sygnału dźwiękowego sygnalizującego fakt uzbrojenia
- **2. Zmiana trybu sygnalizacji alarmu**
- a) *Dźwięk i światło* alarm syreną alarmową i miganiem diody + powiadomienie na aplikacji
- Po dodaniu czujnika do apli-b) *Tylko światło*  alarm tylko miganiem diody + powiadomienie na aplikacji
	- c) *Tylko dźwięk* alarm tylko syreną alarmową + powiadomienia na aplikacji
	- d) *Tryb tajny* alarm tylko przez powiadomienie na aplikacji

- *Historia* po kliknięciu w zakładkę wyświetla daty godziny zarejestrowanych zdarzeń (wykrycia ruchu przez czujnik)
- **4. Ustawienia**
- Po otwarciu zakładki z ustawieniami (Rys. 13), użytkownik ma możliwość modyfikacji następujących nastaw:
- *Czas trwania alarmu* czas w sek. (0-255) określający jak długo po wyzwoleniu czujnika ruchu syrena ma wydawać z siebie dźwięk alarmowy - *Timer* – po otwarciu tej

zakładki użytkownik może dokonać ustawień harmonogramu dzięki któremu alarm automatycznie będzie się uzbrajał oraz rozbrajał w określonych<br>godzinach określonych godzinach określonych

.<br>Czuinik Pl

 $\triangle$ 

ش

 $\blacksquare$ 

 $\bigodot$ 

 $\hat{\mathbf{r}}$ 

Historia

A

dni tygodnia (Rys. 14). - aktywacja bądź dezaktywacja komunikatów<br>o określonych zdarzeo określonych zdarzeniach jakie będą wyświetlanie na telefonie w formie powiadomień

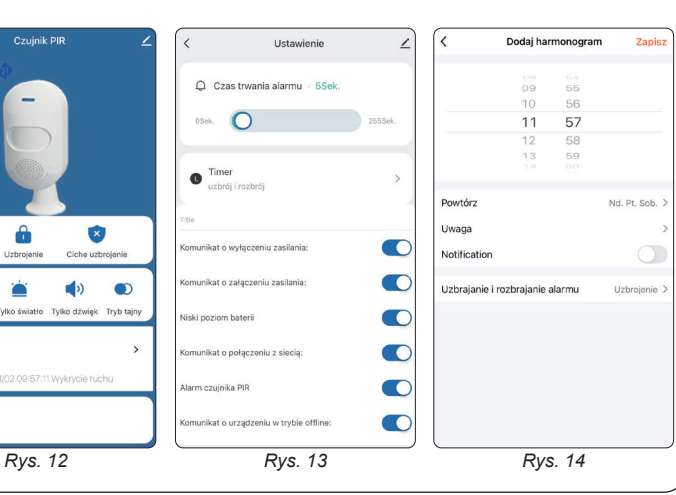